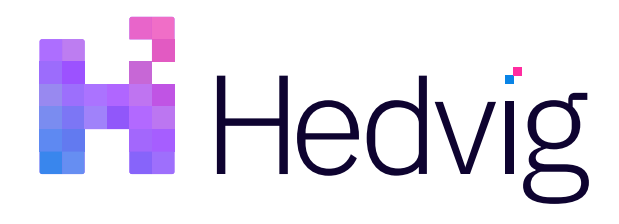

# Hedvig CSI User Guide

## **Table of Contents**

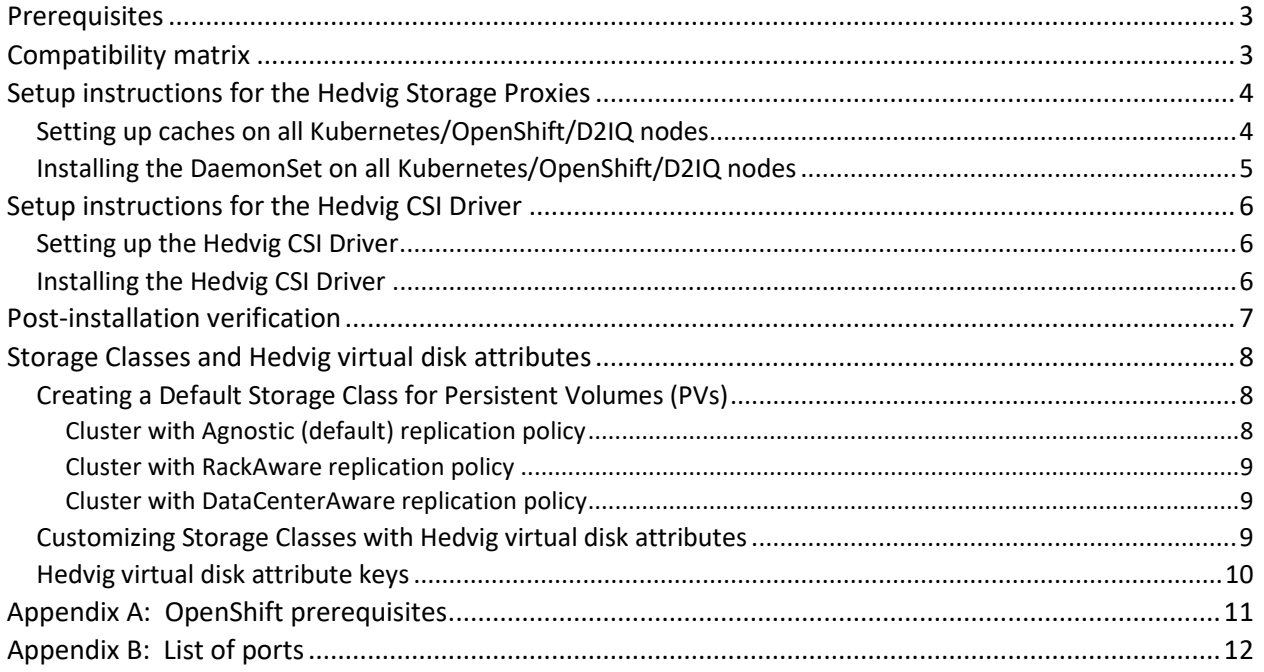

### <span id="page-2-0"></span>Prerequisites

- Hedvig Storage Cluster (Hedvig 4.0.0 or later)
- Kubernetes/OpenShift/D2IQ cluster:
	- Kubernetes version 1.13+
	- OpenShift version 4.1+

**Note**: For prerequisites specific to OpenShift, see *[Appendix A: OpenShift prerequisites](#page-10-0)*.

• D2IQ Konvoy

**Note**: For more information about setting up D2IQ Konvoy with Hedvig:

<https://docs.d2iq.com/ksphere/konvoy/partner-solutions/hedvig/>

- If a firewall is enabled on the Kubernetes/OpenShift/D2IQ nodes, for the list of ports that need to be unblocked, see *[Appendix B: List of ports.](#page-11-0)*
- On the Kubernetes/OpenShift/D2IQ nodes:
	- Install iscsi-initiator-utils and systemd.
	- Ensure that the rpcbind process is running.
	- Ensure that the iscsi kernel modules are loaded. To list these modules, run:

**lsmod | grep iscsi**

• Ensure that the Kubernetes/OpenShift/D2IQ nodes and the Hedvig Storage Cluster Nodes can communicate with each other.

#### **Note**:

- If you are using Kubernetes/D2IQ, the Hedvig services will be installed on the Kubernetes/D2IQ worker nodes.
- If you are using OpenShift, the Hedvig services will be installed (by default) on the OpenShift compute nodes.

### <span id="page-2-1"></span>Compatibility matrix

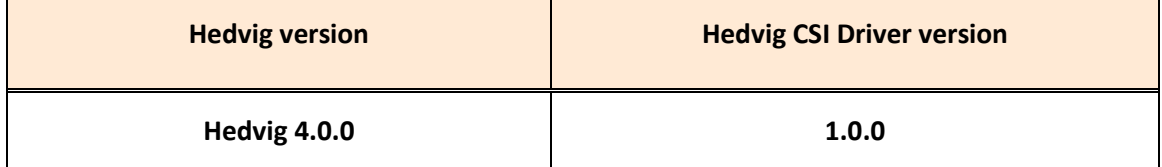

### <span id="page-3-0"></span>Setup instructions for the Hedvig Storage Proxies

- *Setting up caches on all [Kubernetes/OpenShift/D2IQ](#page-3-1) nodes*
- *Installing the DaemonSet on all [Kubernetes/OpenShift/D2IQ](#page-4-0) nodes*

**Note**: For OpenShift installations, if you plan to run the Hedvig Storage Proxies on **infra nodes**, perform the following actions on OpenShift **infra nodes**, as well.

**IMPORTANT**:Recommended settings for the Hedvig Storage Proxy are 4vCPUs, 8GB RAM.

#### <span id="page-3-1"></span>Setting up caches on all Kubernetes/OpenShift/D2IQ nodes

1. Create the file /etc/systemd/system/metacache.service

```
[Unit]
 Description=Setup Metacache
 After=network.target tgt.service hedvigfsc.service
 [Service]
 Type=oneshot
 ExecStart=/bin/bash -c "/bin/mount -t tmpfs -o size=4g tmpfs /hedvig/cache"
 ExecStartPre=/bin/bash -c "/bin/mkdir -p /hedvig/cache"
 RemainAfterExit=true
 ExecStop=/bin/true
 StandardOutput=journal
[Install]
```
WantedBy=multi-user.target

2. Run the following commands to set up the cache:

```
systemctl enable metacache
systemctl start metacache
```
3. Verify that /hedvig/cache is present by running:

df -kh

#### <span id="page-4-0"></span>Installing the DaemonSet on all Kubernetes/OpenShift/D2IQ nodes

1. On any Linux client machine where kubectl is installed, download the Hedvig CSI Driver package:

hedvig-csi-installer.tar

2. Untar the downloaded package, and change to the install directory:

cd hedvig-csi-installer

3. Locate the manifest for the DaemonSet under:

manifests/ds/daemonset.yml.tmpl

- 4. Copy this file into daemonset.yml and update the values for the following fields:
	- **HEDVIG SEED 1, HEDVIG SEED 2 and HEDVIG SEED 3** Hostnames of any three Hedvig Storage Cluster Nodes in the Hedvig Storage Cluster
	- **KUBE CLUSTER HEDVIG ID** Unique id for the Kubernetes/OpenShift/D2IQ cluster
- 5. Update the image name in daemonset.yaml to hedviginc/hedvigblock:<tag> and set the <tag> to the software version installed on the Hedvig Storage Cluster.

A complete list of available versions can be found here:

https://hub.docker.com/r/hedviginc/hedvigblock/tags/

6. Deploy the DaemonSet by running:

kubectl create -f daemonset.yml

7. In the Hedvig WebUI, verify that the Hedvig Storage Proxies are up and running. In the Hedvig CLI, run the following command:

hedvig> lskubecontrollers -i <KUBE\_CLUSTER\_HEDVIG\_ID> -t block

This command should list all Kubernetes/OpenShift/D2IQ nodes.

### <span id="page-5-0"></span>Setup instructions for the Hedvig CSI Driver

- *[Setting](#page-5-1) up the Hedvig CSI Driver*
- <span id="page-5-1"></span>• *[Installing](#page-5-2) the Hedvig CSI Driver*

### Setting up the Hedvig CSI Driver

- 1. Navigate to the root directory of the package.
- 2. Update the following configuration values in the setup/backend.json file to point to your Hedvig Storage Cluster:
	- **StorageCluster** Name of the Hedvig Storage Cluster
	- **StorageNodes** Comma-separated list of hostnames/IP addresses of the Hedvig Storage Cluster Nodes
	- **KubeClusterID** Unique id for the Kubernetes/OpenShift/D2IQ cluster (should be same as the value for KUBE CLUSTER HEDVIG ID used in the daemonset.yml configuration)

**Note**: See *[Installing the DaemonSet on all Kubernetes/OpenShift/D2IQ nodes.](#page-4-0)*

3. Update the image name in both hedvig-csideployment.yaml and hedvig-csidaemonset.yaml to hedviginc/hedvig-csi-volume-driver:<tag> and set the <tag> to the most recently released version of the Hedvig CSI Driver.

A complete list of available versions can be found here:

<span id="page-5-2"></span>https://hub.docker.com/r/hedviginc/hedvig-csi-volume-driver/tags/

#### Installing the Hedvig CSI Driver

- 1. Navigate to the root directory of the package.
- 2. To install the Hedvig CSI Driver:
	- ./install hedvig.sh

Sample templates for Storage Classes and applications can be found here:

./manifests

### <span id="page-6-0"></span>Post-installation verification

1. Verify that the storage proxy pods (deployed as a part of the DaemonSet) and the Hedvig CSI Driver pods are in Running state.

Run the following command to verify the installation:

kubectl get pods -n kube-system

If the installation is successful, the output should look like this:

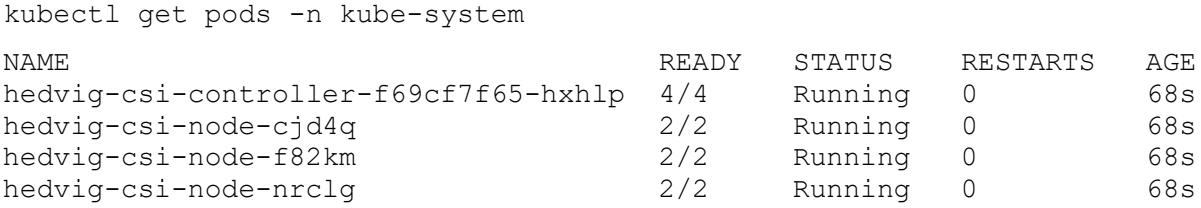

2. On the Hedvig CLI, run the following commands:

lsallkubeclusters

This command should list the KubeClusterID. This verifies that the Hedvig CSI Driver pods have successfully registered with the Hedvig Storage Cluster.

lskubecontrollers -i <KubeClusterID> -t block

This command should list all Kubernetes/OpenShift/D2IQ nodes, along with their respective IQNs. This verifies that the storage proxy pods have successfully registered with the Hedvig Storage Cluster.

getallkubedata -i <KubeClusterID> -t KubeBackend

This command should list the available backends for the given Kubernetes/OpenShift/D2IQ cluster. By default, hedvig-block should be available.

### <span id="page-7-0"></span>Storage Classes and Hedvig virtual disk attributes

- *Creating a Default Storage Class for [Persistent](#page-7-1) Volumes (PVs)*
- *[Customizing](#page-8-2) Storage Classes with Hedvig virtual disk attributes*
- <span id="page-7-1"></span>• *Hedvig virtual disk [attribute](#page-9-0) keys*

#### Creating a Default Storage Class for Persistent Volumes (PVs)

The following manifests create a Storage Class for Persistent Volumes (PVs) backed by Hedvig virtual disks of type Block, depending on the replication policy of the cluster:

- *Cluster with Agnostic (default) [replication](#page-7-2) policy*
- *Cluster with [RackAware](#page-8-0) replication policy*
- *Cluster with [DataCenterAware](#page-8-1) replication policy*

#### <span id="page-7-2"></span>Cluster with Agnostic (default) replication policy

If the cluster is set up with the **Agnostic** replication policy (the default), then the default storage class should be created using the following manifest:

```
apiVersion: storage.k8s.io/v1
kind: StorageClass
metadata:
  name: sc-hedvig-block
provisioner: io.hedvig.csi
parameters:
  backendType: "hedvig-block"
   rp: "Agnostic"
```
#### <span id="page-8-0"></span>Cluster with RackAware replication policy

If the cluster is set up across multiple racks (**RackAware** replication policy), then the default storage class should be created using the following manifest:

```
apiVersion: storage.k8s.io/v1
kind: StorageClass
metadata:
     name: sc-hedvig-block
provisioner: io.hedvig.csi
parameters:
     backendType: "hedvig-block"
     rp: "RackAware"
```
#### <span id="page-8-1"></span>Cluster with DataCenterAware replication policy

If the cluster is set up across multiple data centers (**DataCenterAware** replication policy), then the default storage class should be created using the following manifest:

```
apiVersion: storage.k8s.io/v1
kind: StorageClass
metadata:
    name: sc-hedvig-block
provisioner: io.hedvig.csi
parameters:
     backendType: "hedvig-block"
     rp: "DataCenterAware"
     dcNames: "<comma-separated-list-of-datacenter-names>"
```
#### <span id="page-8-2"></span>Customizing Storage Classes with Hedvig virtual disk attributes

Storage Classes can be customized by specifying Hedvig virtual disk attributes in the parameters section, as shown below:

```
apiVersion: storage.k8s.io/v1
kind: StorageClass
metadata:
  name: sc-hedvig-block-compressed
provisioner: io.hedvig.csi
parameters:
   backendType: "hedvig-block"
   compressed: "true"
```
**Note**: See the next section, *[Hedvig virtual disk attribute keys](#page-9-0)*, for a table of the keys and their possible values.

### <span id="page-9-0"></span>Hedvig virtual disk attribute keys

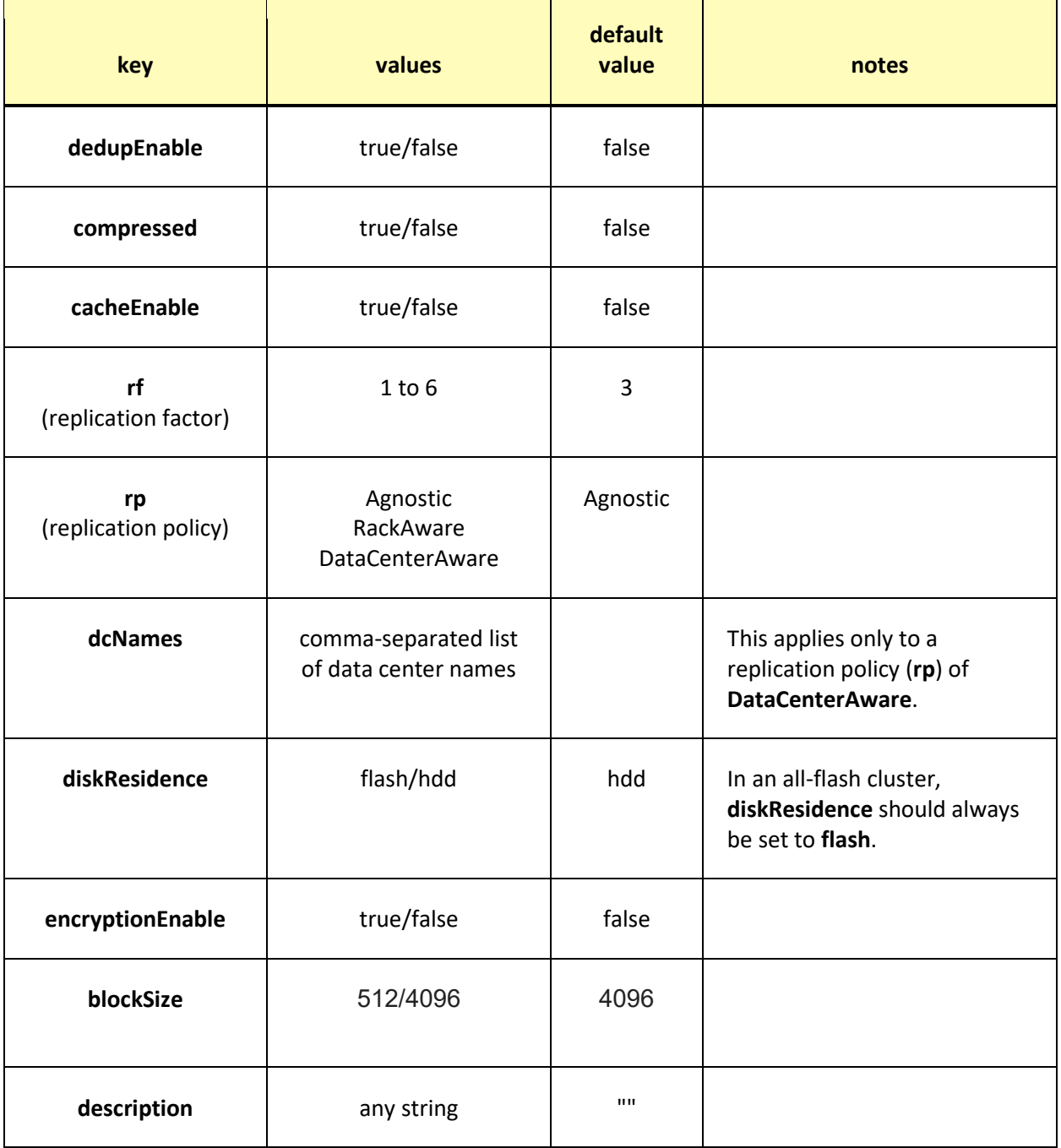

### <span id="page-10-0"></span>Appendix A: OpenShift prerequisites

- Ensure that the following SCC (SecurityContextConstraints) exist:
	- **hostnetwork**
	- **privileged**
- Create a new SCC configuration called **hostpath** with the following configuration parameters, and save it as **hostpath.yaml**

```
kind: SecurityContextConstraints
apiVersion: v1
metadata:
  name: hostpath
allowPrivilegedContainer: true
runAsUser:
  type: RunAsAny
seLinuxContext:
  type: RunAsAny
fsGroup:
  type: RunAsAny
supplementalGroups:
  type: RunAsAny
users:
- my-admin-user
groups:
- my-admin-group
```
• Create the new SCC **hostpath** by running the command:

oc create -f hostpath.yaml

• Additional configurations on SCC **hostpath**:

```
oc patch scc hostpath -p '{"allowHostDirVolumePlugin": true}'
oc adm policy add-scc-to-group hostpath system:authenticated
oc adm policy add-scc-to-group hostpath system:admin
```
• Ensure that the following settings are enabled on **hostnetwork**, **privileged**, and SCC **hostpath**:

allowHostDirVolumePlugin: true

allowHostNetwork: true

allowPrivilegedContainer: true

### <span id="page-11-0"></span>Appendix B: List of ports

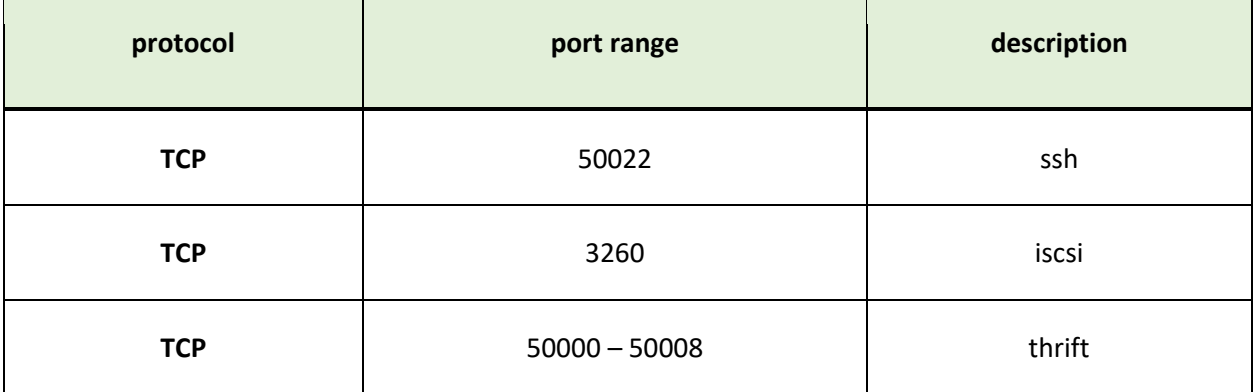

*Hedvig Inc. believes the information in this publication is accurate as of its publication date. The information is subject to change without notice. The information in this publication is provided as is. Hedvig Inc. makes no representations or warranties of any kind with respect to the information in this publication and specifically disclaims implied*  warranties of merchantability or fitness for a particular purpose. Use, copying, and distribution of any Hedvig Inc. software described in this publication requires an applicable *software license. All trademarks are the property of their respective owners. Revision date: 012420.*

*Software-defined AES-256, FIPS compliant encryption of data in flight and at rest.*